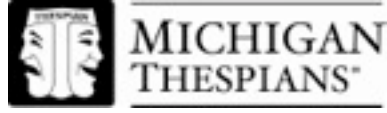

# **SHORT FILM EVENT RULES**

#### *General Rules for all I.E. Events:*

**1.**Students are allowed to compete in a maximum of (2) events.

**2.**Schools can send up to (2) participants/groups per category. Schools bringing 30 or more student delegates can send up to (3) participants/groups per category.

**3.**All Individual Events participants must be registered for the Festival by Oct.31st.

#### *\*Please Note:*

Although our rules are based on the rules used at the National Festival, some of Michigan's rules do vary. If you plan to both attend and compete at the National Festival, make sure and check their rules for ultimate compliance.

# **Specific Event Rules**

#### *Short Film*

- 1. Films must be of original content and there may be collaborations between students.
- 2. Music must be original or documented as public domain material
- 3. Material created by students in this event that is deemed by the judge(s) to be obscene or disruptive may receive lower ratings, or in some extreme cases may result in disqualification.
- 4. Film must utilize live actors (members from your high school). Claymation and animation are not allowed.
- 5. The student must complete their entire registration with Acceptd (including the uploading and submission of their registration and film) no later than October 31<sup>st</sup>.
- *6.* Your film will work if it is any of the following formats: MPEG, MPG, MP4, OGG, MOV, AVI, WMV, M4V, VOB and FLV

#### **\*SEE BELOW FOR APPLICATION PROCEDURES**

## *How to submit your film to be evaluated in the Short Film I.E.*

Use a web browser (other than internet explorer) if possible or you may have issues. Google Chrome is probably best and can be downloaded for free. You should probably print up these instruction and keep them nearby as you go through the registration process.

# *Step 1: Create an Account*

- 1.) Create an account with Acceptd by going to **http://getacceptd.com** (notice spelling of  $\text{acceptd} - \text{no}$  " $e$ " at the end)
- 2.) Click on the "Sign Up" button; Sign up, but don't use the Facebook option.
- 3.) Complete the following 'Discover Me' information: First Name, Last Name, High School, email, password and birthdate (email will be your user name). Any other information is completely optional and not needed for the I.E. event.
- 4.) Click on "Create Account".

# *Step 2: Complete the Application*

- 1.) Click on the "Application" tab
	- a. Under "Organization", select: Michigan Thespians
	- b. On Right Side of the page notice **Choose A Program**
	- c. Under " Program Group", select: Individual Event Application
	- d. Under "Program", select: Short Film
- 2.) Click "Get Started"
- 3.) Complete all blanks under 'Contact Info'
- 4.) Click "Continue"

#### *Step 3: Upload your Film*

- 1.) Complete all blanks under 'Application Info'
- 2.) Upload your film
- 3.) Click "Continue"
- 4.) You do not need to complete the 'Additional Media' sections of the application.

#### *Step 4: Preview the Application and Submit your Application*

- 1.) This will be your last chance to review your application.
- 2.) If you are satisfied with your application click "Submit". If not, save and you can submit later.
- 3.) Congrats! You are done applying. You will receive your I.E. competition time slot when you arrive at Festival.

# *What to expect at Festival:*

Your I.E. event will take between 10-12 minutes. The round will start with the showing of your film. After that, there will be a question and answer period with the judges. Expect for the judges to ask questions about your film and your process in creating it.